# Interactive web visualizations for R (Special Types)

## **CHEAT SHEET**

## Map(Leaflet)

**Installation:** install.packages("leaflet")

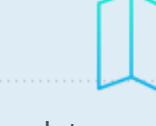

m <- leaflet() %>% setView(lng , lat , zoom ) %>% addTiles()

**Fit the View**

**Basemaps**

fitBounds(lng1, lat1, lng2, lat2)

#### **Popups** addPopups(lng , lat , content, options )

**Markers** addMarkers(lng, lat, popup,label)

**Circles**

addCircles(lng, lat, weight, radius, ... )

#### **Rectangles**

addRectangles(lng1, lat1, lng2, lat2, fillColor, ... )

#### **Polygons**

addPolygons(color, weight, smoothFactor, opacity, fillOpacity, fillColor,highlightOptions, … )

#### **Color**

Pal<-

#### colorNumeric(palette,domain,alpha,reverse) **Legend**

addLegend("bottomright", pal , values, title, labFormat,opacity)

## Time Series Charting (Dygraphs)

#### **Installation:**

install.packages("dygraphs") **Basic Use**

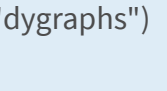

plot<-dygraph(nhtemp, main = "Main Title", ylab)

**Set the default time range**

plot%>%dyRangeSelector(dateWindow))

#### **Candlestick**

 $GL$ 

plot%>%dyCandlestick() **Time Zones**

#### plot%>%dyOptions(labelsUTC = TRUE)

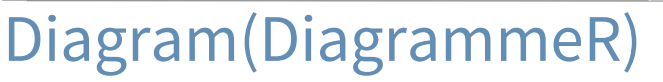

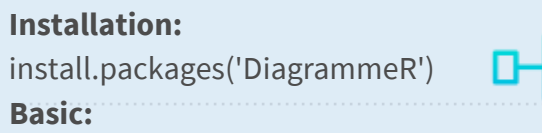

grViz("

)

digraph{ #statement of the graph here}

#### **'graph' statement**

graph  $[overlap = true, \text{for} 1]$ 

#### **'node' statememt**

node  $[shape = circle, fixedsize = true, width =$ 0.9]

node\_name1; node\_name2……

#### **'edge' statements**

node\_name1->node\_name2

node name2->node name3

#### …… 3D ScatterPlot(threejs)

**Installation:**

**Basic:** install.packages("threejs")

 $z <$ - seq $(-10, 10, 0.1)$ 

 $x < -cos(z)$ 

 $y \le -sin(z)$ scatterplot3js(x, y, z, color=rainbow(length(z))) Interactive ScatterPlot

# (metricsgraphics)

#### **Installation:**

devtools::install\_github("hrbrm str/metricsgraphics")

**Basic:** Plot<-dataframe %>%mjs\_plot(x,y)

#### **Connect with line**

Plot%>% mjs\_line() Plot%>%mjs\_add\_baseline(150, "text")

## Interactive Heatmap(heatmaply)

**Installation:** install.packages("heatmaply") **Basic:**

p <- heatmaply(mat,

dendrogram = "none",  $x$ lab = "",  $y$ lab = "", main = "", scale = "column", margins =  $c(60,100,40,20)$ , grid\_color = "white", grid\_width = 0.00001, hide\_colorbar = TRUE, branches\_lwd =  $0.1$ , label names =  $c("", "", "");$ fontsize\_row = 5, fontsize\_col =  $5$ , labCol = colnames(mat), labRow = rownames(mat), heatmap  $layers =$ 

theme(axis.line=element\_blank()) )

## Word Cloud

#### **Installation:**

devtools::install\_github("lchiffo n/wordcloud2")

#### **Basic:**

library(wordcloud2) wordcloud2(data, size =  $1$ , shape = 'star', minRotation = -pi/6, maxRotation = -pi/6, fontFamily = "", color = "random-light",

### WebGL scenes(rglwidget)

#### **Installation:**

install.packages("rglwidget")

#### **Basic:**

)

theta <- seq(0,  $6$ \*pi, len=100) xyz <- cbind(sin(theta), cos(theta), theta) lineid <- plot3d(xyz, type="l", alpha = 1:0, lwd = 5, col = "blue")["data"]

## Or… You can directly make your existed ggplot to be interactive

**R** Studio

install.packages("ggiraph") **Basic:**

Instead of using geom\_point, use geom\_point\_interactive, instead of geom\_sf\_interactive… Provide at least one of the aesthetics tooltip, data id and onclick to create

**Interactivity is added to ggplot geometries, legends and theme elements, via the following aesthetics:**

#### **tooltip:**

tooltips to be displayed when mouse is over elements.

#### **onclick:**

JavaScript function to be executed when elements are clicked.

#### **data\_id:**

id to be associated with elements (used for hover and click actions)

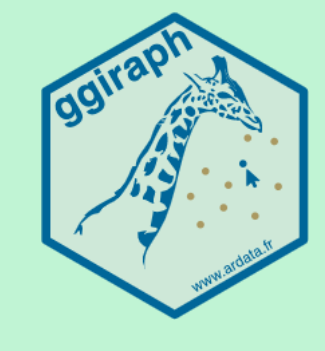

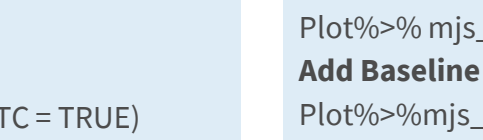

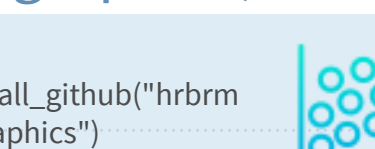

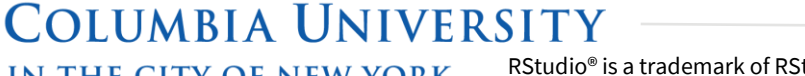

# **Installation:**

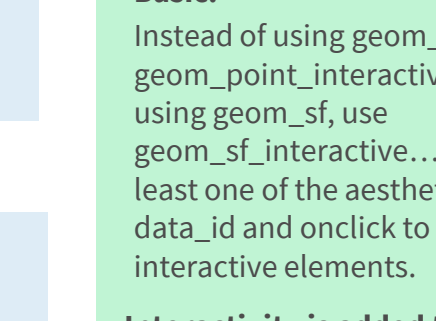

# Interactive web visualizations for R (General Types)

## **CHEAT SHEET**

 $\mathbb{G}$ 

**COLUMBIA UNIVERSITY** 

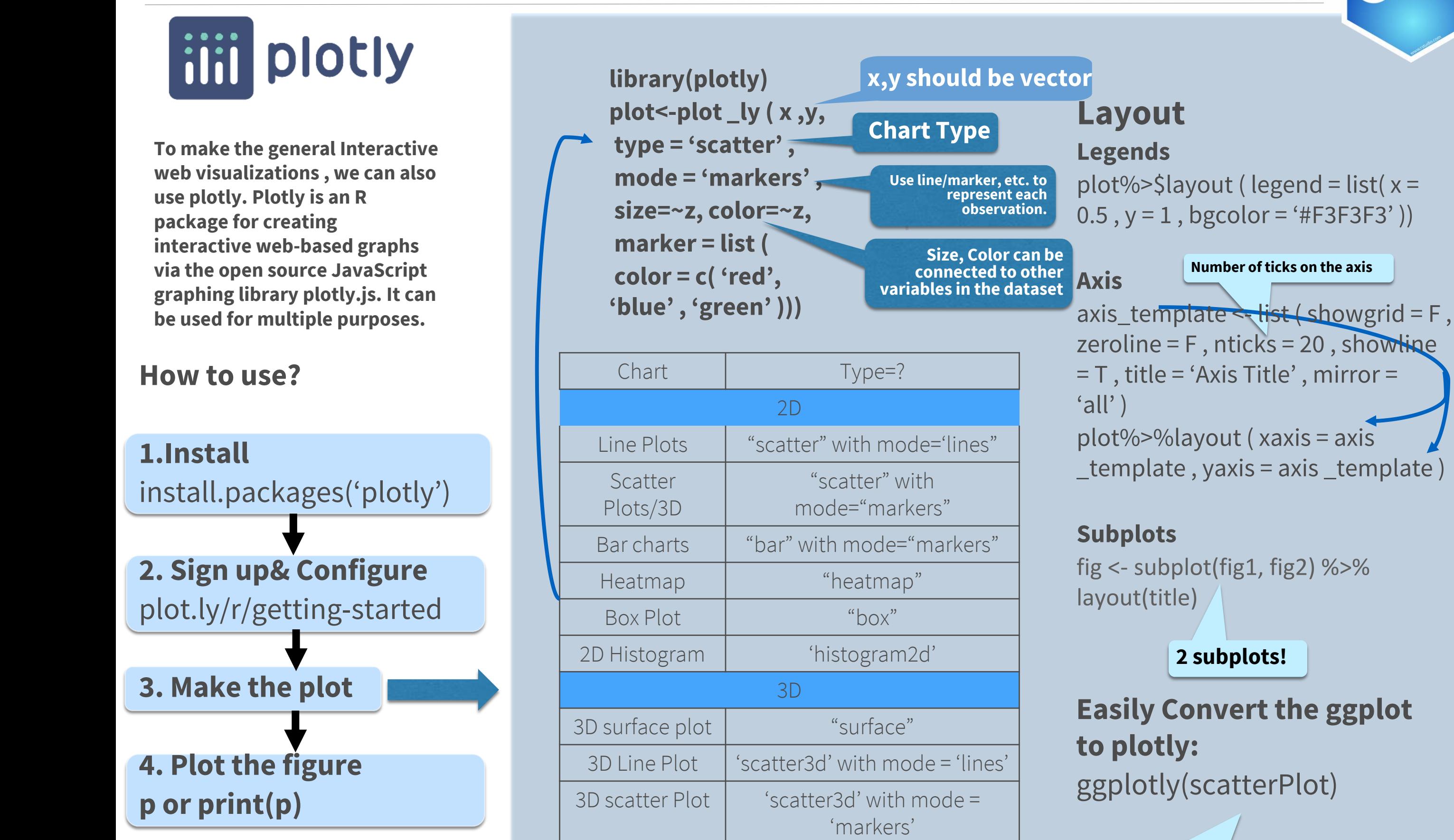

## **Put your ggplot here!**

R Studio

RStudio® is a trademark of RStudio, Inc. • [CC BY SA](https://creativecommons.org/licenses/by-sa/4.0/) Tianhang Cui• albhang@126.com• [tianhangcui.com](http://www.tianhangcui.com/) • Learn more at [http://tianhangcui.com/cheatsheet\\_vis\\_for\\_R/Document.pdf](http://tianhangcui.com/cheatsheet_vis_for_R/Document.pdf) for all the resources • Updated: 2021-10 IN THE CITY OF NEW YORK